# **Getting Started**

## **Buttons, Icons, and Display**

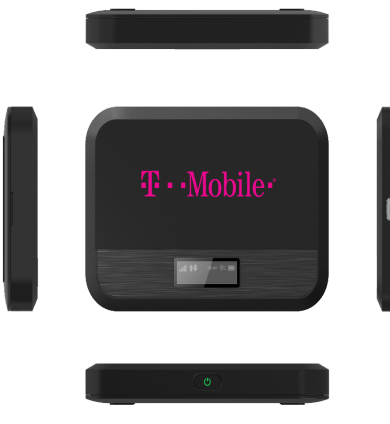

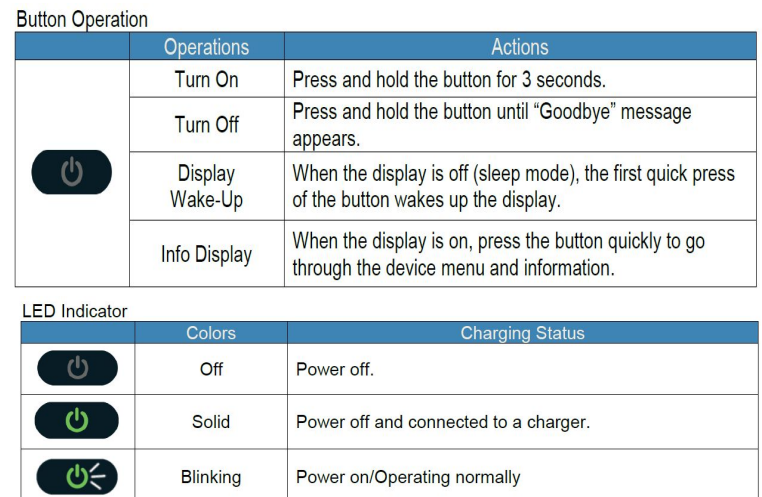

### **Display**

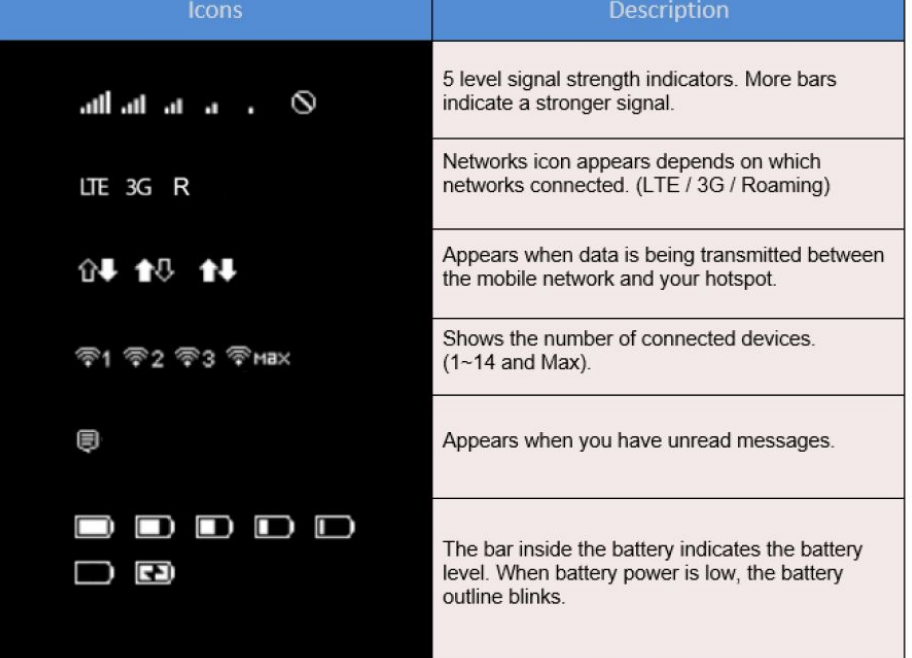

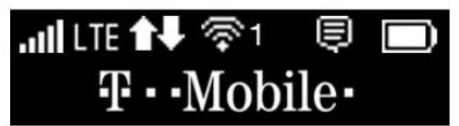

#### **Connecting to a Hotspot**

- 1. Hold the Power key for 3 seconds until all LED indicators illuminate in blue. The screen will begin to display "Welcome" Once that message disappears, you should be able to connect to the Mobile Hostspot.
- 2. Connect your Wi-Fi device to your Mobile Hotspot.
- 3. You can find the Wi-Fi Name and password at any time you need. Press the Power/Menu button shortly when the display is on. (Please note this info is not printed on the back cover) The menu will switch every 3 seconds and show you the Wi-Fi name and password.
	- a. The default Wi-Fi name (SSID) will be "FranklinT9 + the last 4 digits of IMEI".
	- b. The default Wi-Fi password is random and will be shown on the screen of the device.
- 4. On your computer or other Wi-Fi enabled device, search for available Wi-Fi networks and select the network name (SSID) located inside the back panel of your mobile hotspot (Can also be accessed by tapping the power button until the network name appears on the screen).
	- a. From a Windows PC:
		- i. Left-click Wireless Network Connection on the taskbar to view available networks.
		- ii. Choose the SSID from the list of available networks.
	- b. From an iOS device:
		- i. Go to **Settings > Wi-Fi.**
		- ii. Choose the SSID from the available networks.
- 5. Enter the password located inside the back panel (Can also be found by tapping the power button twice, the password will display on the screen), then click **OK.**

#### **Troubleshooting your Mobile Hotspot**

First step we recommend in fixing any issue with a device is to power it off and on again.

#### **How do I perform a Power Reset on T9?**

Using the power button: Press and hold the power button for 10 seconds until the T9 restarts. By replacing the battery: If pressing and holding the power button for 10 seconds does not restart the T9, open the battery cover, take out the battery and re-install the battery after 5 seconds. Put the battery cover back and turn on the T9 by pressing the power button.

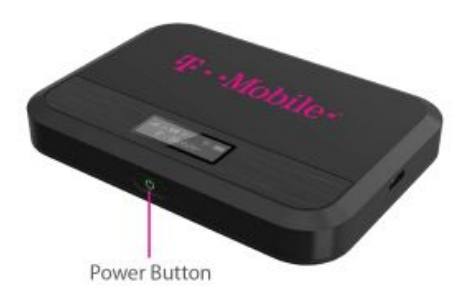

**Contact your Home School's Technician with any questions or if you are still experiencing issues after a Power Reset.**